# Configuration du logiciel Cisco IOS et de Windows 2000 pour PPTP à l'aide de Microsoft IAS ľ

### **Contenu**

**[Introduction](#page-0-0)** [Conditions préalables](#page-0-1) [Conditions requises](#page-1-0) [Components Used](#page-1-1) **[Conventions](#page-1-2)** [Théorie générale](#page-1-3) **[Configuration](#page-1-4)** [Diagramme du réseau](#page-2-0) [Configuration de Windows 2000 Advanced Server pour Microsoft IAS](#page-2-1) [Configuration des clients Radius](#page-2-2) [Configuration des utilisateurs sur IAS](#page-3-0) [Configuration du client Windows 2000 pour PPTP](#page-4-0) **[Configurations](#page-4-1) [Vérification](#page-13-0) [Dépannage](#page-13-1)** [Dépannage des commandes](#page-13-2) [transmission tunnel partagée](#page-13-3) [Si le client n'est pas configuré pour le chiffrement](#page-14-0) [Si le client est configuré pour le chiffrement et que le routeur n'est pas](#page-15-0) [Désactivation de MS-CHAP lorsque le PC est configuré pour le chiffrement](#page-16-0) [Lorsque le serveur Radius n'est pas communicatif](#page-16-1) [Informations connexes](#page-16-2)

### <span id="page-0-0"></span>**Introduction**

La prise en charge du protocole PPTP (Point-to-Point Tunnel Protocol) a été ajoutée au logiciel Cisco IOS® Version 12.0.5.XE5 sur les plates-formes de routeurs Cisco 7100 et 7200. La prise en charge d'autres plates-formes a été ajoutée dans le logiciel Cisco IOS Version 12.1.5.T.

Le document Request for Comments (RFC) 2637 décrit PPTP. Selon cette RFC, le concentrateur d'accès PPTP (PAC) est le client (c'est-à-dire le PC ou l'appelant) et le serveur réseau PPTP (PNS) est le serveur (c'est-à-dire le routeur ou le périphérique appelé).

# <span id="page-0-1"></span>Conditions préalables

### <span id="page-1-0"></span>Conditions requises

Ce document suppose que vous avez configuré des connexions PPTP au routeur avec l'authentification Microsoft-Challenge Handshake Authentication Protocol (MS-CHAP) V1 locale (et éventuellement Microsoft Point-to-Point Encryption [MPPE] qui nécessite MS-CHAP V1) en utilisant ces documents, et qu'ils fonctionnent déjà. Le service RADIUS (Remote Authentication Dial-In User Service) est requis pour la prise en charge du chiffrement MPPE ; TACACS+ fonctionne pour l'authentification, mais pas pour la clé MPPE.

### <span id="page-1-1"></span>Components Used

Les informations dans ce document sont basées sur les versions de logiciel et de matériel cidessous.

- Composant optionnel Microsoft IAS installé sur un serveur avancé Microsoft 2000 avec Active Directory.
- Un routeur Cisco 3600.
- Logiciel Cisco IOS Version c3640-io3s56i-mz.121-5.T.

Cette configuration utilise Microsoft IAS installé sur un serveur avancé Windows 2000 comme serveur RADIUS.

Les informations présentées dans ce document ont été créées à partir de périphériques dans un environnement de laboratoire spécifique. All of the devices used in this document started with a cleared (default) configuration. Si vous travaillez dans un réseau opérationnel, assurez-vous de bien comprendre l'impact potentiel de toute commande avant de l'utiliser.

### <span id="page-1-2"></span>**Conventions**

Pour plus d'informations sur les conventions des documents, référez-vous aux [Conventions](//www.cisco.com/en/US/tech/tk801/tk36/technologies_tech_note09186a0080121ac5.shtml) [utilisées pour les conseils techniques de Cisco](//www.cisco.com/en/US/tech/tk801/tk36/technologies_tech_note09186a0080121ac5.shtml).

### <span id="page-1-3"></span>Théorie générale

Cet exemple de configuration montre comment configurer un PC pour se connecter au routeur (à l'adresse 10.200.20.2), qui authentifie ensuite l'utilisateur sur le serveur d'authentification Internet (IAS) de Microsoft (à 10.200.20.245) avant d'autoriser l'utilisateur à accéder au réseau. La prise en charge PPTP est disponible avec Cisco Secure Access Control Server (ACS) version 2.5 pour Windows. Cependant, il peut ne pas fonctionner avec le routeur en raison de l'ID de bogue Cisco CSCds92266. Si vous utilisez Cisco Secure, nous vous recommandons d'utiliser Cisco Secure version 2.6 ou ultérieure. Cisco Secure UNIX ne prend pas en charge MPPE. Microsoft RADIUS et Funk RADIUS sont deux autres applications RADIUS prenant en charge MPPE.

# <span id="page-1-4"></span>**Configuration**

Cette section vous fournit des informations pour configurer les fonctionnalités décrites dans ce document.

Remarque : Pour obtenir des informations supplémentaires sur les commandes utilisées dans ce document, utilisez l'outil de recherche de commandes IOS

### <span id="page-2-0"></span>Diagramme du réseau

Ce document utilise la configuration réseau indiquée dans le diagramme suivant :

#### **PPTP Access Concentrator (PAC)**

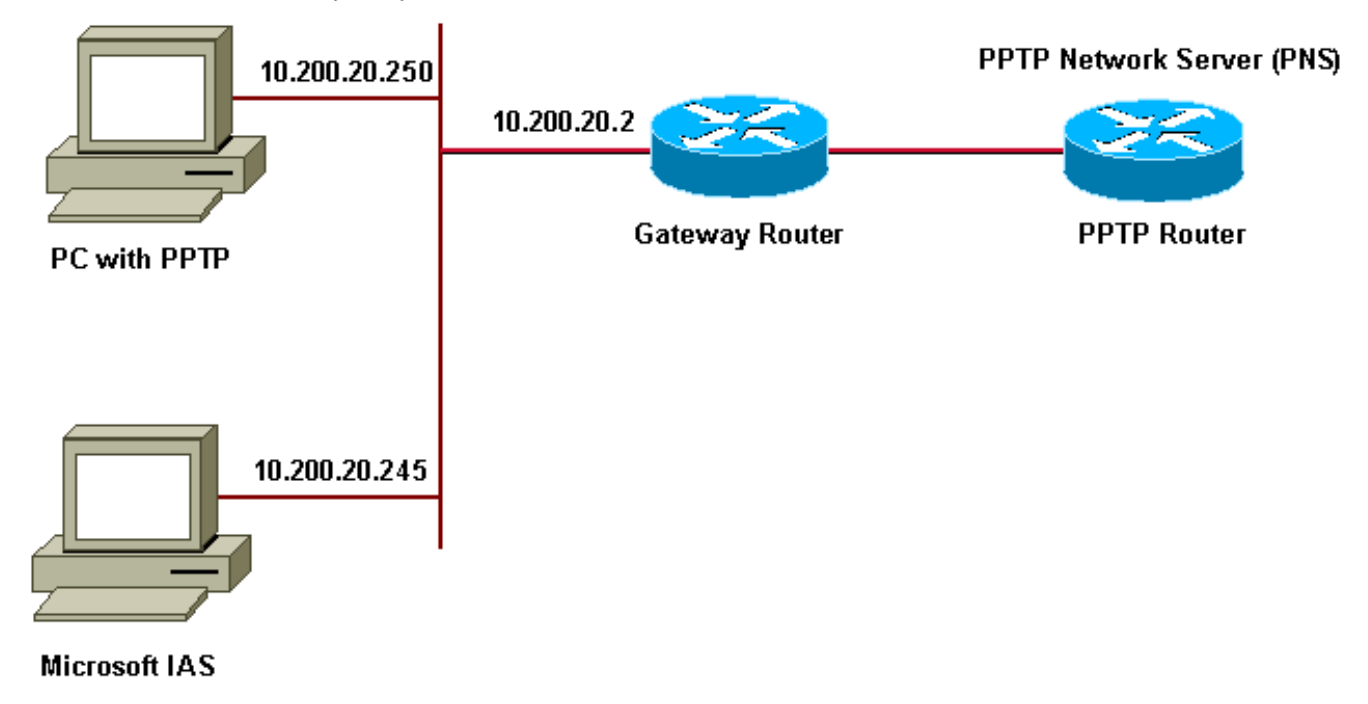

Pool IP pour les clients commutés :

- $\bullet$  Routeur de passerelle : 192.168.1.2 ~ 192.168.1.254
- $\cdot$  LNS : 172.16.10.1 ~ 172.16.10.10

Bien que la configuration ci-dessus utilise un client d'accès commuté pour se connecter au routeur du fournisseur d'accès à Internet (FAI) via une connexion commutée, vous pouvez connecter le PC et le routeur de passerelle via n'importe quel support, tel qu'un réseau local.

### <span id="page-2-1"></span>Configuration de Windows 2000 Advanced Server pour Microsoft IAS

Cette section explique comment configurer le serveur avancé Windows 2000 pour Microsoft IAS :

- 1. Vérifiez que Microsoft IAS est installé. Pour installer Microsoft IAS, connectez-vous en tant qu'administrateur. Sous Services réseau, vérifiez que toutes les cases à cocher sont désactivées. Activez la case à cocher Internet Authentication Server, puis cliquez sur OK.
- 2. Dans l'assistant Composants Windows, cliquez sur Suivant. Si vous y êtes invité, insérez le CD Windows 2000.
- 3. Après avoir copié les fichiers requis, cliquez sur Terminer, puis fermez toutes les fenêtres. Vous n'avez pas besoin de redémarrer.

### <span id="page-2-2"></span>Configuration des clients Radius

Cette section présente les étapes de configuration des clients radius :

1. Dans Outils d'administration, ouvrez la console Internet Authentication Server et cliquez sur **Clients** 

- 2. Dans la zone Nom convivial, saisissez l'adresse IP du serveur d'accès au réseau (NAS).
- 3. Cliquez sur l'option Utiliser cette adresse IP.
- 4. Dans la liste déroulante **Client-Fournisseur**, assurez-vous que l'option **RADIUS Standard** est sélectionnée.
- 5. Dans les zones **Secret partagé** et **Confirmer le secret partagé**, tapez le mot de passe, puis cliquez sur Terminer.
- 6. Dans l'arborescence de la console, cliquez avec le bouton droit sur Internet Authentication Service, puis cliquez sur Start.
- 7. Fermez la console.

### <span id="page-3-0"></span>Configuration des utilisateurs sur IAS

Contrairement à Cisco Secure, la base de données utilisateur Windows 2000 RADIUS est étroitement liée à la base de données utilisateur Windows. Si un Active Directory est installé sur votre serveur Windows 2000, créez vos nouveaux utilisateurs à distance à partir d'Utilisateurs et ordinateurs Active Directory. Si Active Directory n'est pas installé, utilisez Utilisateurs et groupes locaux des outils d'administration pour créer de nouveaux utilisateurs.

#### Configuration des utilisateurs dans Active Directory

Cette section présente les étapes à suivre pour configurer les utilisateurs dans le répertoire actif :

- 1. Dans la console Utilisateurs et ordinateurs Active Directory, développez votre domaine. Cliquez avec le bouton droit sur Utilisateurs. Faites défiler la liste pour sélectionner Nouvel utilisateur. Créez un nouvel utilisateur appelé tac.
- 2. Tapez un mot de passe dans les boîtes de dialogue **Mot de passe** et **Confirmer le mot de** passe.
- 3. Effacez le champ L'utilisateur doit changer de mot de passe à l'ouverture de session suivante et cliquez sur Suivant.
- 4. Ouvrez la zone **User tac Properties. Passez à l'onglet Composer. Sous Autorisation d'accès** à distance (accès commuté ou VPN), cliquez sur Autoriser l'accès, puis sur OK.

Configuration des utilisateurs si aucun Active Directory n'est installéCette section présente les étapes à suivre pour configurer les utilisateurs si aucun répertoire actif n'est installé :

- 1. Dans la section Outils d'administration, cliquez sur Gestion de l'ordinateur. Développez la console Gestion de l'ordinateur et cliquez sur Utilisateurs et groupes locaux. Cliquez avec le bouton droit sur la barre de défilement Utilisateurs pour sélectionner Nouvel utilisateur. Créez un nouvel utilisateur appelé tac.
- Tapez un mot de passe dans les boîtes de dialogue Mot de passe et Confirmer le mot de 2. passe.
- Effacez l'option L'utilisateur doit changer de mot de passe lors de la prochaine connexion et 3. cliquez sur Suivant.
- 4. Ouvrez la zone des propriétés de tac, nouvel utilisateur. Passez à l'onglet Composer. Sous Autorisation d'accès à distance (accès commuté ou VPN), cliquez sur Autoriser l'accès, puis sur OK.

Application d'une stratégie d'accès à distance à l'utilisateur WindowsCette section présente les étapes à suivre pour appliquer une stratégie d'accès à distance à l'utilisateur Windows :

1. Dans Outils d'administration, ouvrez la console Internet Authentication Server et cliquez sur Remote Access Policies.

- 2. Cliquez sur le bouton Ajouter dans Spécifier les conditions à respecter, puis ajoutez Service-Type. Choisissez le type disponible en tant que Cadre et ajoutez-le à la liste Types sélectionnés. Appuyez sur OK.
- Cliquez sur le bouton Ajouter sur Spécifier les conditions à respecter et ajouter le protocole 3. encadré. Choisissez le type disponible en tant que ppp et ajoutez-le à la liste Types sélectionnés. Appuyez sur OK.
- Cliquez sur le bouton Ajouter dans Spécifier les conditions à respecter et ajouter Windows-4. Groups pour ajouter le groupe Windows auquel appartient l'utilisateur. Choisissez le groupe et ajoutez-le aux types sélectionnés et appuyez sur OK.
- 5. Dans les propriétés Allow Access if Dial-in Permission is Enabled, sélectionnez Grant remote Access autorisation.
- 6. Fermez la console.

<span id="page-4-0"></span>Configuration du client Windows 2000 pour PPTPLa section ci-dessous présente les étapes de configuration du client Windows 2000 pour PPTP :

- 1. Dans le menu Démarrer, sélectionnez Paramètres, puis :Panneau de configuration et Connexions réseau et accès à distance, ouConnexions réseau et accès à distance, puis Nouvelle connexion.Utilisez l'Assistant pour créer une connexion appelée PPTP. Cette connexion se connecte à un réseau privé via Internet. Vous devez également spécifier l'adresse IP ou le nom du serveur réseau PPTP (PNS).
- 2. La nouvelle connexion apparaît dans la fenêtre Connexions réseau et accès à distance sous Panneau de configuration.Àpartir de là, cliquez sur le bouton droit de la souris pour modifier ses propriétés. Sous l'onglet Réseau, assurez-vous que le champ Type de serveur que j'appelle est PPTP. Si vous prévoyez d'allouer une adresse interne dynamique à ce client à partir de la passerelle, soit via un pool local, soit via le protocole DHCP (Dynamic Host Configuration Protocol), sélectionnez TCP/IP, et assurez-vous que le client est configuré pour obtenir automatiquement une adresse IP. Vous pouvez également émettre des informations DNS automatiquement.Le bouton Avancé vous permet de définir des informations WINS (Windows Internet Naming Service) et DNS statiques.L'onglet Options vous permet de désactiver IPSec ou d'affecter une autre stratégie à la connexion.
- 3. Sous l'onglet Sécurité, vous pouvez définir les paramètres d'authentification de l'utilisateur. Par exemple, PAP, CHAP ou MS-CHAP, ou ouverture de session de domaine Windows. Une fois la connexion configurée, vous pouvez double-cliquer dessus pour afficher l'écran de connexion, puis vous connecter.

<span id="page-4-1"></span>ConfigurationsÀl'aide de la configuration de routeur suivante, l'utilisateur peut se connecter avec le nom d'utilisateur tac et le mot de passe admin même si le serveur RADIUS n'est pas disponible (ceci est possible lorsque Microsoft IAS n'est pas encore configuré). L'exemple de configuration suivant présente les commandes requises pour L2tp sans IPSec.

```
angela
angela#show running-config
Building configuration...
Current configuration : 1606 bytes
!
version 12.1
no service single-slot-reload-enable
service timestamps debug datetime msec
service timestamps log datetime msec
no service password-encryption
!
hostname angela
```
logging rate-limit console 10 except errors *!---Enable AAA services here* aaa new-model aaa authentication login default group radius local aaa authentication login console none aaa authentication ppp default group radius local aaa authorization network default group radius local enable password ! username tac password 0 admin memory-size iomem 30 ip subnet-zero ! ! no ip finger no ip domain-lookup ip host rund 172.17.247.195 ! ip audit notify log ip audit po maxevents 100 ip address-pool local *!---Enable VPN/Virtual Private Dialup Network (VPDN) services !---and define groups and their respective parameters.* vpdn enable no vpdn logging ! ! vpdn-group PPTP\_WIN2KClient *!---Default PPTP VPDN group !---Allow the router to accept incoming Requests* accept-dialin protocol pptp virtual-template 1 ! ! ! call rsvp-sync ! ! ! ! ! ! ! controller E1 2/0 ! ! interface Loopback0 ip address 172.16.10.100 255.255.255.0 ! interface Ethernet0/0 ip address 10.200.20.2 255.255.255.0 half-duplex ! interface Virtual-Template1 ip unnumbered Loopback0 peer default ip address pool default *!--- The following encryption command is optional !--- and could be added later.* ppp encrypt mppe 40 ppp authentication ms-chap ! ip local pool default 172.16.10.1 172.16.10.10 ip classless ip route 0.0.0.0 0.0.0.0 10.200.20.1 ip route 192.168.1.0 255.255.255.0 10.200.20.250 no ip http server ! radiusserver host 10.200.20.245 auth-port 1645 acct-port 1646 radius-server retransmit 3 radius-server key cisco ! dial-peer cor custom ! ! ! ! ! line con 0 exec-timeout 0 0 login authentication console transport input none line 33 50 modem InOut line aux 0 line vty 0 4 exec-timeout 0 0 password ! end angela#**show debug** General OS: AAA Authentication debugging is on AAA Authorization debugging is on PPP: MPPE Events debugging is on PPP protocol negotiation debugging is on VPN: L2X protocol events debugging is on L2X protocol errors debugging is on VPDN events debugging is on VPDN errors debugging is on Radius protocol debugging is on angela# \*Mar 7 04:21:07.719: L2X: TCP connect reqd from 0.0.0.0:2000 \*Mar 7 04:21:07.991: Tnl 29 PPTP: Tunnel created; peer initiated \*Mar 7 04:21:08.207: Tnl 29 PPTP: SCCRQ-ok -> state change wt-sccrq to estabd \*Mar 7 04:21:09.267: VPDN: Session vaccess task running \*Mar 7 04:21:09.267: Vi1 VPDN: Virtual interface created \*Mar 7 04:21:09.267: Vi1 VPDN: Clone from Vtemplate 1 \*Mar 7 04:21:09.343: Tnl/Cl 29/29 PPTP: VAccess created \*Mar 7 04:21:09.343: Vi1 Tnl/Cl 29/29 PPTP: vacc-ok -> #state change wt-vacc to estabd \*Mar 7 04:21:09.343: Vi1 VPDN: Bind interface direction=2 \*Mar 7 04:21:09.347: %LINK-3-UPDOWN: Interface Virtual-Access1, changed

!

state to up \*Mar 7 04:21:09.347: Vi1 PPP: Using set call direction \*Mar 7 04:21:09.347: Vi1 PPP: Treating connection as a callin \*Mar 7 04:21:09.347: Vi1 PPP: Phase is ESTABLISHING, Passive Open [0 sess, 0 load] \*Mar 7 04:21:09.347: Vi1 LCP: State is Listen \*Mar 7 04:21:10.347: %LINEPROTO-5-UPDOWN: Line protocol on Interface Virtual-Access1, changed state to up \*Mar 7 04:21:11.347: Vi1 LCP: TIMEout: State Listen \*Mar 7 04:21:11.347: Vi1 AAA/AUTHOR/FSM: (0): LCP succeeds trivially \*Mar 7 04:21:11.347: Vi1 LCP: O CONFREQ [Listen] id 7 len 15 \*Mar 7 04:21:11.347: Vi1 LCP: AuthProto MS-CHAP (0x0305C22380) \*Mar 7 04:21:11.347: Vi1 LCP: MagicNumber 0x3050EB1F (0x05063050EB1F) \*Mar 7 04:21:11.635: Vi1 LCP: I CONFACK [REQsent] id 7 len 15 \*Mar 7 04:21:11.635: Vi1 LCP: AuthProto MS-CHAP (0x0305C22380) \*Mar 7 04:21:11.635: Vi1 LCP: MagicNumber 0x3050EB1F (0x05063050EB1F) \*Mar 7 04:21:13.327: Vi1 LCP: I CONFREQ [ACKrcvd] id 1 len 44 \*Mar 7 04:21:13.327: Vi1 LCP: MagicNumber 0x35BE1CB0 (0x050635BE1CB0) \*Mar 7 04:21:13.327: Vi1 LCP: PFC (0x0702) \*Mar 7 04:21:13.327: Vi1 LCP: ACFC (0x0802) \*Mar 7 04:21:13.327: Vi1 LCP: Callback 6 (0x0D0306) \*Mar 7 04:21:13.327: Vi1 LCP: MRRU 1614 (0x1104064E) \*Mar 7 04:21:13.327: Vi1 LCP: EndpointDisc 1 Local \*Mar 7 04:21:13.327: Vi1 LCP: (0x1317016AC616B006CC4281A1CA941E39) \*Mar 7 04:21:13.331: Vi1 LCP: (0xB9182600000008) \*Mar 7 04:21:13.331: Vi1 LCP: O CONFREJ [ACKrcvd] id 1 len 34 \*Mar 7 04:21:13.331: Vi1 LCP: Callback 6 (0x0D0306) \*Mar 7 04:21:13.331: Vi1 LCP: MRRU 1614 (0x1104064E) \*Mar 7 04:21:13.331: Vi1 LCP: EndpointDisc 1 Local \*Mar 7 04:21:13.331: Vi1 LCP: (0x1317016AC616B006CC4281A1CA941E39) \*Mar 7 04:21:13.331: Vi1 LCP: (0xB9182600000008) \*Mar 7 04:21:13.347: Vi1 LCP: TIMEout: State ACKrcvd \*Mar 7 04:21:13.347: Vi1 LCP: O CONFREQ [ACKrcvd] id 8 len 15 \*Mar 7 04:21:13.347: Vi1 LCP: AuthProto MS-CHAP (0x0305C22380) \*Mar 7 04:21:13.347: Vi1 LCP: MagicNumber 0x3050EB1F (0x05063050EB1F) \*Mar 7 04:21:13.647: Vi1 LCP: I CONFREQ [REQsent] id 2 len 14 \*Mar 7 04:21:13.651: Vi1 LCP: MagicNumber 0x35BE1CB0 (0x050635BE1CB0) \*Mar 7 04:21:13.651: Vi1 LCP: PFC (0x0702) \*Mar 7 04:21:13.651: Vi1 LCP: ACFC (0x0802) \*Mar 7 04:21:13.651: Vi1 LCP: O CONFACK [REQsent] id 2 len 14 \*Mar 7 04:21:13.651: Vi1 LCP: MagicNumber 0x35BE1CB0 (0x050635BE1CB0) \*Mar 7 04:21:13.651: Vi1 LCP: PFC (0x0702) \*Mar 7 04:21:13.651: Vi1 LCP: ACFC (0x0802)

\*Mar 7 04:21:13.723: Vi1 LCP: I CONFACK [ACKsent] id 8 len 15 \*Mar 7 04:21:13.723: Vi1 LCP: AuthProto MS-CHAP (0x0305C22380) \*Mar 7 04:21:13.723: Vi1 LCP: MagicNumber 0x3050EB1F (0x05063050EB1F) \*Mar 7 04:21:13.723: Vi1 LCP: State is Open \*Mar 7 04:21:13.723: Vi1 PPP: Phase is AUTHENTICATING, by this end [0 sess, 0 load] \*Mar 7 04:21:13.723: Vi1 MS-CHAP: O CHALLENGE id 20 len 21 from "angela " \*Mar 7 04:21:14.035: Vi1 LCP: I IDENTIFY [Open] id 3 len 18 magic 0x35BE1CB0 MSRASV5.00 \*Mar 7 04:21:14.099: Vi1 LCP: I IDENTIFY [Open] id 4 len 24 magic 0x35BE1CB0 MSRAS-1-RSHANMUG \*Mar 7 04:21:14.223: Vi1 MS-CHAP: I RESPONSE id 20 len 57 from "tac" \*Mar 7 04:21:14.223: AAA: parse name=Virtual-Access1 idb type=21 tty=-1 \*Mar 7 04:21:14.223: AAA: name=Virtual-Access1 flags=0x11 type=5 shelf=0 slot=0 adapter=0 port=1 channel=0 \*Mar 7 04:21:14.223: AAA/MEMORY: create\_user (0x62740E7C) user='tac' ruser='' port='Virtual-Access1' rem\_addr='' authen\_type=MSCHAP service=PPP priv=1 \*Mar 7 04:21:14.223: AAA/AUTHEN/START (2474402925): port='Virtual-Access1' list='' action=LOGIN service=PPP \*Mar 7 04:21:14.223: AAA/AUTHEN/START (2474402925): using "default" list \*Mar 7 04:21:14.223: AAA/AUTHEN/START (2474402925): Method=radius (radius) \*Mar 7 04:21:14.223: RADIUS: ustruct sharecount=0 \*Mar 7 04:21:14.223: RADIUS: Initial Transmit Virtual-Access1 id 116 10.200.20.245:1645, Access-Request, len 129 \*Mar 7 04:21:14.227: Attribute 4 6 0AC81402 \*Mar 7 04:21:14.227: Attribute 5 6 00000001 \*Mar 7 04:21:14.227: Attribute 61 6 00000005 \*Mar 7 04:21:14.227: Attribute 1 5 7461631A \*Mar 7 04:21:14.227: Attribute 26 16 000001370B0AFD11 \*Mar 7 04:21:14.227: Attribute 26 58 0000013701341401 \*Mar 7 04:21:14.227: Attribute 6 6 00000002 \*Mar 7 04:21:14.227: Attribute 7 6 00000001 \*Mar 7 04:21:14.239: RADIUS: Received from id 116 10.200.20.245:1645, Access-Accept, len 116 \*Mar 7 04:21:14.239: Attribute 7 6 00000001 \*Mar 7 04:21:14.239: Attribute 6 6 00000002 \*Mar 7 04:21:14.239: Attribute 25 32 64080750 \*Mar 7 04:21:14.239: Attribute 26 40 000001370C223440 \*Mar 7 04:21:14.239: Attribute 26 12 000001370A06144E \*Mar 7 04:21:14.239: AAA/AUTHEN (2474402925): status = PASS \*Mar 7 04:21:14.243: Vi1 AAA/AUTHOR/LCP: Authorize LCP \*Mar 7 04:21:14.243: Vi1 AAA/AUTHOR/LCP (2434357606): Port='Virtual-Access1' list='' service=NET

\*Mar 7 04:21:14.243: AAA/AUTHOR/LCP: Vi1 (2434357606) user='tac' \*Mar 7 04:21:14.243: Vi1 AAA/AUTHOR/LCP (2434357606): send AV service=ppp \*Mar 7 04:21:14.243: Vi1 AAA/AUTHOR/LCP (2434357606): send AV protocol=lcp \*Mar 7 04:21:14.243: Vi1 AAA/AUTHOR/LCP (2434357606): found list "default" \*Mar 7 04:21:14.243: Vi1 AAA/AUTHOR/LCP (2434357606): Method=radius (radius) \*Mar 7 04:21:14.243: RADIUS: unrecognized Microsoft VSA type 10 \*Mar 7 04:21:14.243: Vi1 AAA/AUTHOR (2434357606): Post authorization status = PASS\_REPL \*Mar 7 04:21:14.243: Vi1 AAA/AUTHOR/LCP: Processing AV service=ppp \*Mar 7 04:21:14.243: Vi1 AAA/AUTHOR/LCP: Processing AV mschap\_mppe\_keys\*1p1T11=1v1O1~11a1W11151\1V1M1#11Z1`1k1} 111 \*Mar 7 04:21:14.243: Vi1 MS-CHAP: O SUCCESS id 20 len 4 \*Mar 7 04:21:14.243: Vi1 PPP: Phase is UP [0 sess, 0 load] \*Mar 7 04:21:14.247: Vi1 AAA/AUTHOR/FSM: (0): Can we start IPCP? \*Mar 7 04:21:14.247: Vi1 AAA/AUTHOR/FSM (1553311212): Port='Virtual-Access1' list='' service=NET \*Mar 7 04:21:14.247: AAA/AUTHOR/FSM: Vi1 (1553311212) user='tac' \*Mar 7 04:21:14.247: Vi1 AAA/AUTHOR/FSM (1553311212): send AV service=ppp \*Mar 7 04:21:14.247: Vi1 AAA/AUTHOR/FSM (1553311212): send AV protocol=ip \*Mar 7 04:21:14.247: Vi1 AAA/AUTHOR/FSM (1553311212): found list "default" \*Mar 7 04:21:14.247: Vi1 AAA/AUTHOR/FSM (1553311212): Method=radius (radius) \*Mar 7 04:21:14.247: RADIUS: unrecognized Microsoft VSA type 10 \*Mar 7 04:21:14.247: Vi1 AAA/AUTHOR (1553311212): Post authorization status = PASS\_REPL \*Mar 7 04:21:14.247: Vi1 AAA/AUTHOR/FSM: We can start IPCP \*Mar 7 04:21:14.247: Vi1 IPCP: O CONFREQ [Not negotiated] id 4 len 10 \*Mar 7 04:21:14.247: Vi1 IPCP: Address 172.16.10.100 (0x0306AC100A64) \*Mar 7 04:21:14.247: Vi1 AAA/AUTHOR/FSM: (0): Can we start CCP? \*Mar 7 04:21:14.247: Vi1 AAA/AUTHOR/FSM (3663845178): Port='Virtual-Access1' list='' service=NET \*Mar 7 04:21:14.251: AAA/AUTHOR/FSM: Vi1 (3663845178) user='tac' \*Mar 7 04:21:14.251: Vi1 AAA/AUTHOR/FSM (3663845178): send AV service=ppp \*Mar 7 04:21:14.251: Vi1 AAA/AUTHOR/FSM (3663845178): send AV protocol=ccp \*Mar 7 04:21:14.251: Vi1 AAA/AUTHOR/FSM (3663845178): found list "default" \*Mar 7 04:21:14.251: Vi1 AAA/AUTHOR/FSM (3663845178): Method=radius

(radius) \*Mar 7 04:21:14.251: RADIUS: unrecognized Microsoft VSA type 10 \*Mar 7 04:21:14.251: Vi1 AAA/AUTHOR (3663845178): Post authorization status = PASS\_REPL \*Mar 7 04:21:14.251: Vi1 AAA/AUTHOR/FSM: We can start **CCP** \*Mar 7 04:21:14.251: Vi1 CCP: O CONFREQ [Closed] id 3 len 10 \*Mar 7 04:21:14.251: Vi1 CCP: MS-PPC supported bits 0x01000020 (0x120601000020) \*Mar 7 04:21:14.523: Vi1 CCP: I CONFREQ [REQsent] id 5 len 10 \*Mar 7 04:21:14.523: Vi1 CCP: MS-PPC supported bits 0x010000F1 (0x1206010000F1) \*Mar 7 04:21:14.523: Vi1 MPPE: don't understand all options, NAK \*Mar 7 04:21:14.523: Vi1 AAA/AUTHOR/FSM: Check for unauthorized mandatory AV's \*Mar 7 04:21:14.523: Vi1 AAA/AUTHOR/FSM: Processing AV service=ppp \*Mar 7 04:21:14.523: Vi1 AAA/AUTHOR/FSM: Processing AV mschap\_mppe\_keys\*1p1T11=1v1O1~11a1W11151\1V1M1#11Z1`1k1} 111 \*Mar 7 04:21:14.523: Vi1 AAA/AUTHOR/FSM: Succeeded \*Mar 7 04:21:14.523: Vi1 CCP: O CONFNAK [REQsent] id 5 len 10 \*Mar 7 04:21:14.523: Vi1 CCP: MS-PPC supported bits 0x01000020 (0x120601000020) \*Mar 7 04:21:14.607: Vi1 IPCP: I CONFREQ [REQsent] id 6 len 34 \*Mar 7 04:21:14.607: Vi1 IPCP: Address 0.0.0.0 (0x030600000000) \*Mar 7 04:21:14.607: Vi1 IPCP: PrimaryDNS 0.0.0.0 (0x810600000000) \*Mar 7 04:21:14.607: Vi1 IPCP: PrimaryWINS 0.0.0.0 (0x820600000000) \*Mar 7 04:21:14.607: Vi1 IPCP: SecondaryDNS 0.0.0.0 (0x830600000000) \*Mar 7 04:21:14.607: Vi1 IPCP: SecondaryWINS 0.0.0.0 (0x840600000000) \*Mar 7 04:21:14.607: Vi1 AAA/AUTHOR/IPCP: Start. Her address 0.0.0.0, we want 0.0.0.0 \*Mar 7 04:21:14.607: Vi1 AAA/AUTHOR/IPCP: Processing AV service=ppp \*Mar 7 04:21:14.607: Vi1 AAA/AUTHOR/IPCP: Processing AV  $mschap$  mppe  $keys*1p1T11=1v101~11a1W11151\1V1M1#11Z1`1k1}$ 111 \*Mar 7 04:21:14.607: Vi1 AAA/AUTHOR/IPCP: Authorization succeeded \*Mar 7 04:21:14.607: Vi1 AAA/AUTHOR/IPCP: Done. Her address 0.0.0.0, we want 0.0.0.0 \*Mar 7 04:21:14.607: Vi1 IPCP: Pool returned 172.16.10.1 \*Mar 7 04:21:14.607: Vi1 IPCP: O CONFREJ [REQsent] id 6 len 28 \*Mar 7 04:21:14.607: Vi1 IPCP: PrimaryDNS 0.0.0.0 (0x810600000000) \*Mar 7 04:21:14.611: Vi1 IPCP: PrimaryWINS 0.0.0.0 (0x820600000000)

\*Mar 7 04:21:14.611: Vi1 IPCP: SecondaryDNS 0.0.0.0 (0x830600000000) \*Mar 7 04:21:14.611: Vi1 IPCP: SecondaryWINS 0.0.0.0 (0x840600000000) \*Mar 7 04:21:14.675: Vi1 IPCP: I CONFACK [REQsent] id 4 len 10 \*Mar 7 04:21:14.675: Vi1 IPCP: Address 172.16.10.100 (0x0306AC100A64) \*Mar 7 04:21:14.731: Vi1 CCP: I CONFACK [REQsent] id 3 len 10 \*Mar 7 04:21:14.731: Vi1 CCP: MS-PPC supported bits 0x01000020 (0x120601000020) \*Mar 7 04:21:14.939: Vi1 CCP: I CONFREQ [ACKrcvd] id 7 len 10 \*Mar 7 04:21:14.939: Vi1 CCP: MS-PPC supported bits 0x01000020 (0x120601000020) \*Mar 7 04:21:14.939: Vi1 AAA/AUTHOR/FSM: Check for unauthorized mandatory AV's \*Mar 7 04:21:14.939: Vi1 AAA/AUTHOR/FSM: Processing AV service=ppp \*Mar 7 04:21:14.939: Vi1 AAA/AUTHOR/FSM: Processing AV mschap\_mppe\_keys\*1p1T11=1v1O1~11a1W11151\1V1M1#11Z1`1k1} 111 \*Mar 7 04:21:14.939: Vi1 AAA/AUTHOR/FSM: Succeeded \*Mar 7 04:21:14.939: Vi1 CCP: O CONFACK [ACKrcvd] id 7 len 10 \*Mar 7 04:21:14.939: Vi1 CCP: MS-PPC supported bits 0x01000020 (0x120601000020) \*Mar 7 04:21:14.943: Vi1 CCP: State is Open \*Mar 7 04:21:14.943: Vi1 MPPE: Generate keys using RADIUS data \*Mar 7 04:21:14.943: Vi1 MPPE: Initialize keys \*Mar 7 04:21:14.943: Vi1 MPPE: [40 bit encryption] [stateless mode] \*Mar 7 04:21:14.991: Vi1 IPCP: I CONFREQ [ACKrcvd] id 8 len 10 \*Mar 7 04:21:14.991: Vi1 IPCP: Address 0.0.0.0 (0x030600000000) \*Mar 7 04:21:14.991: Vi1 AAA/AUTHOR/IPCP: Start. Her address 0.0.0.0, we want 172.16.10.1 \*Mar 7 04:21:14.991: Vi1 AAA/AUTHOR/IPCP: Processing AV service=ppp \*Mar 7 04:21:14.995: Vi1 AAA/AUTHOR/IPCP: Processing AV mschap\_mppe\_keys\*1p1T11=1v1O1~11a1W11151\1V1M1#11Z1`1k1} 111 \*Mar 7 04:21:14.995: Vi1 AAA/AUTHOR/IPCP: Authorization succeeded \*Mar 7 04:21:14.995: Vi1 AAA/AUTHOR/IPCP: Done. Her address 0.0.0.0, we want 172.16.10.1 \*Mar 7 04:21:14.995: Vi1 IPCP: O CONFNAK [ACKrcvd] id 8 len 10 \*Mar 7 04:21:14.995: Vi1 IPCP: Address 172.16.10.1 (0x0306AC100A01) \*Mar 7 04:21:15.263: Vi1 IPCP: I CONFREQ [ACKrcvd] id 9 len 10 \*Mar 7 04:21:15.263: Vi1 IPCP: Address 172.16.10.1 (0x0306AC100A01) \*Mar 7 04:21:15.263: Vi1 AAA/AUTHOR/IPCP: Start. Her address 172.16.10.1, we want 172.16.10.1 \*Mar 7 04:21:15.267: Vi1 AAA/AUTHOR/IPCP (2052567766): Port='Virtual-Access1' list='' service=NET

\*Mar 7 04:21:15.267: AAA/AUTHOR/IPCP: Vi1 (2052567766) user='tac' \*Mar 7 04:21:15.267: Vi1 AAA/AUTHOR/IPCP (2052567766): send AV service=ppp \*Mar 7 04:21:15.267: Vi1 AAA/AUTHOR/IPCP (2052567766): send AV protocol=ip \*Mar 7 04:21:15.267: Vi1 AAA/AUTHOR/IPCP (2052567766): send AV addr\*172.16.10.1 \*Mar 7 04:21:15.267: Vi1 AAA/AUTHOR/IPCP (2052567766): found list "default" \*Mar 7 04:21:15.267: Vi1 AAA/AUTHOR/IPCP (2052567766): Method=radius (radius) \*Mar 7 04:21:15.267: RADIUS: unrecognized Microsoft VSA type 10 \*Mar 7 04:21:15.267: Vi1 AAA/AUTHOR (2052567766): Post authorization status = PASS\_REPL \*Mar 7 04:21:15.267: Vi1 AAA/AUTHOR/IPCP: Reject 172.16.10.1, using 172.16.10.1 \*Mar 7 04:21:15.267: Vi1 AAA/AUTHOR/IPCP: Processing AV service=ppp \*Mar 7 04:21:15.267: Vi1 AAA/AUTHOR/IPCP: Processing AV mschap\_mppe\_keys\*1p1T11=1v1O1~11a1W11151\1V1M1#11Z1`1k1} 111 \*Mar 7 04:21:15.267: Vi1 AAA/AUTHOR/IPCP: Processing AV addr\*172.16.10.1 \*Mar 7 04:21:15.267: Vi1 AAA/AUTHOR/IPCP: Authorization succeeded \*Mar 7 04:21:15.267: Vi1 AAA/AUTHOR/IPCP: Done. Her address 172.16.10.1, we want 172.16.10.1 \*Mar 7 04:21:15.271: Vi1 IPCP: O CONFACK [ACKrcvd] id 9 len 10 \*Mar 7 04:21:15.271: Vi1 IPCP: Address 172.16.10.1 (0x0306AC100A01) \*Mar 7 04:21:15.271: Vi1 IPCP: State is Open \*Mar 7 04:21:15.271: Vi1 IPCP: Install route to 172.16.10.1 \*Mar 7 04:21:22.571: Vi1 LCP: I ECHOREP [Open] id 1 len 12 magic 0x35BE1CB0 \*Mar 7 04:21:22.571: Vi1 LCP: Received id 1, sent id 1, line up \*Mar 7 04:21:30.387: Vi1 LCP: I ECHOREP [Open] id 2 len 12 magic 0x35BE1CB0 \*Mar 7 04:21:30.387: Vi1 LCP: Received id 2, sent id 2, line up angela#**show vpdn** %No active L2TP tunnels %No active L2F tunnels PPTP Tunnel and Session Information Total tunnels 1 sessions 1 LocID Remote Name State Remote Address Port Sessions 29 estabd 192.168.1.47 2000 1 LocID RemID TunID Intf Username State Last Chg 29 32768 29 Vi1 tac estabd 00:00:31 %No active PPPoE tunnels angela#

\*Mar 7 04:21:40.471: Vi1 LCP: I ECHOREP [Open] id 3 len 12 magic 0x35BE1CB0 \*Mar 7 04:21:40.471: Vi1 LCP: Received id 3, sent id 3, line up \*Mar 7 04:21:49.887: Vi1 LCP: I ECHOREP [Open] id 4 len 12 magic 0x35BE1CB0 \*Mar 7 04:21:49.887: Vi1 LCP: Received id 4, sent id 4, line up angela#**ping 192.168.1.47** Type escape sequence to abort. Sending 5, 100-byte ICMP Echos to 192.168.1.47, timeout is 2 seconds: !!!!! Success rate is 100 percent (5/5), round-trip  $min/avg/max = 484/584/732$  ms \*Mar 7 04:21:59.855: Vi1 LCP: I ECHOREP [Open] id 5 len 12 magic 0x35BE1CB0 \*Mar 7 04:21:59.859: Vi1 LCP: Received id 5, sent id 5, line up \*Mar 7 04:22:06.323: Tnl 29 PPTP: timeout -> state change estabd to estabd \*Mar 7 04:22:08.111: Tnl 29 PPTP: EchoRQ -> state change estabd to estabd \*Mar 7 04:22:08.111: Tnl 29 PPTP: EchoRQ -> echo state change Idle to Idle \*Mar 7 04:22:09.879: Vi1 LCP: I ECHOREP [Open] id 6 len 12 magic 0x35BE1CB0 \*Mar 7 04:22:09.879: Vi1 LCP: Received id 6, sent id 6, line up angela#**ping 172.16.10.1** Type escape sequence to abort. Sending 5, 100-byte ICMP Echos to 172.16.10.1, timeout is 2 seconds: !!!!! Success rate is 100 percent (5/5), round-trip  $min/avg/max = 584/707/1084 ms$ \*Mar 7 04:22:39.863: Vi1 LCP: I ECHOREP [Open] id 7 len 12 magic 0x35BE1CB0 \*Mar 7 04:22:39.863: Vi1 LCP: Received id 7, sent id 7, line up angela#**clear vpdn tunnel pptp tac** Could not find specified tunnel angela#**show vpdn tunnel** %No active L2TP tunnels %No active L2F tunnels PPTP Tunnel Information Total tunnels 1 sessions 1 LocID Remote Name State Remote Address Port Sessions 29 estabd 192.168.1.47 2000 1 %No active PPPoE tunnels angela#

```
*Mar 7 04:23:05.347: Tnl 29 PPTP: timeout -> state
change estabd to estabd
angela#
*Mar 7 04:23:08.019: Tnl 29 PPTP: EchoRQ -> state
change estabd to estabd
*Mar 7 04:23:08.019: Tnl 29 PPTP: EchoRQ -> echo state
change Idle to Idle
angela#
*Mar 7 04:23:09.887: Vi1 LCP: I ECHOREP [Open] id 10
len 12 magic 0x35BE1CB0
*Mar 7 04:23:09.887: Vi1 LCP: Received id 10, sent id
10, line up
```
<span id="page-13-0"></span>VérificationCette section présente des informations que vous pouvez utiliser pour vous assurer que votre configuration fonctionne correctement.certaines commandes show sont prises en charge par l'outil Interpréteur de sortie, qui vous permet d'afficher une analyse de la sortie de la commande show.

<span id="page-13-2"></span> $\bullet$  show vpdn - Affiche des informations sur le tunnel de protocole L2F (Level 2 Forwarding) actif et les identificateurs de message dans un VPDN.

Vous pouvez également utiliser show vpdn ? pour voir d'autres commandes show spécifiques à

<span id="page-13-1"></span>VPDN. DépannageCette section fournit des informations que vous pouvez utiliser pour dépanner votre configuration. Dépannage des commandescertaines commandes show sont prises en charge par l'outil Interpréteur de sortie, qui vous permet d'afficher une analyse de la sortie de la commande show.Note : Avant d'émettre des commandes debug, consultez [Informations importantes sur les commandes de débogage.](//www.cisco.com/en/US/tech/tk801/tk379/technologies_tech_note09186a008017874c.shtml)

- debug aaa authentication Affiche des informations sur l'authentification AAA/TACACS+.
- debug aaa Authorization Affiche des informations sur l'autorisation AAA/TACACS+.
- debug ppp negotiation Affiche les paquets PPP transmis lors du démarrage PPP, où les options PPP sont négociées.
- debug ppp authentication Affiche les messages de protocole d'authentification, y compris les échanges de paquets CHAP (Challenge Authentication Protocol) et les échanges PAP (Password Authentication Protocol).
- debug radius Affiche les informations de débogage détaillées associées au RADIUS. Si l'authentification fonctionne, mais qu'il y a des problèmes avec le chiffrement MPPE, utilisez l'une des commandes de débogage ci-dessous.
- debug ppp mppe packet Affiche tout le trafic MPPE sortant entrant.
- debug ppp mppe event Affiche les occurrences MPPE clés.
- debug ppp mppe detail Affiche des informations MPPE détaillées.
- debug vpdn l2x-packets Affiche les messages relatifs aux en-têtes et à l'état des protocoles L2F.
- debug vpdn events Affiche des messages sur les événements qui font partie de l'établissement ou de l'arrêt normal du tunnel.
- debug vpdn errors Affiche les erreurs qui empêchent l'établissement d'un tunnel ou les erreurs qui provoquent la fermeture d'un tunnel établi.
- debug vpdn packets Affiche chaque paquet de protocole échangé. Cette option peut entraîner un grand nombre de messages de débogage et ne doit généralement être utilisée que sur un châssis de débogage avec une seule session active.

<span id="page-13-3"></span>transmission tunnel partagéeSupposons que le routeur de passerelle est un routeur ISP. Lorsque le tunnel PPTP apparaît sur le PC, la route PPTP est installée avec une métrique plus élevée que la métrique par défaut précédente, de sorte que nous perdons la connectivité Internet. Pour y remédier, modifiez le routage Microsoft afin de supprimer le routage par défaut et réinstallez le routage par défaut (cela nécessite de connaître l'adresse IP attribuée au client PPTP ; pour l'exemple actuel, il s'agissait de 172.16.10.1) :

**route delete 0.0.0.0**

**route add 0.0.0.0 mask 0.0.0.0 192.168.1.47 metric 1**

**route add 172.16.10.1 mask 255.255.255.0 192.168.1.47 metric 1**

<span id="page-14-0"></span>Si le client n'est pas configuré pour le chiffrementSous l'onglet Sécurité de la connexion commutée utilisée pour la session PPTP, vous pouvez définir les paramètres d'authentification utilisateur. Par exemple, il peut s'agir d'une connexion au domaine PAP, CHAP, MS-CHAP ou Windows. Si vous avez choisi l'option No Encryption Allowed (le serveur se déconnecte s'il nécessite un chiffrement) dans la section Properties de la connexion VPN, vous pouvez voir un message d'erreur PPTP sur le client :

**Registering your computer on the network.. Error 734: The PPP link control protocol was terminated. Debugs on the router: \*Mar 8 22:38:52.496: Vi1 AAA/AUTHOR/FSM: Check for unauthorized mandatory AV's \*Mar 8 22:38:52.496: Vi1 AAA/AUTHOR/FSM: Processing AV service=ppp \*Mar 8 22:38:52.496: Vi1 AAA/AUTHOR/FSM: Processing AV protocol=ccp \*Mar 8 22:38:52.496: Vi1 AAA/AUTHOR/FSM: Succeeded \*Mar 8 22:38:52.500: Vi1 CCP: O CONFACK [ACKrcvd] id 7 len 10 \*Mar 8 22:38:52.500: Vi1 CCP: MS-PPC supported bits 0x01000020 (0x120601000020) \*Mar 8 22:38:52.500: Vi1 CCP: State is Open \*Mar 8 22:38:52.500: Vi1 MPPE: RADIUS keying material missing \*Mar 8 22:38:52.500: Vi1 CCP: O TERMREQ [Open] id 5 len 4 \*Mar 8 22:38:52.524: Vi1 IPCP: I CONFREQ [ACKrcvd] id 8 len 10 \*Mar 8 22:38:52.524: Vi1 IPCP: Address 0.0.0.0 (0x030600000000) \*Mar 8 22:38:52.524: Vi1 AAA/AUTHOR/IPCP: Start. Her address 0.0.0.0, we want 172.16.10.1 \*Mar 8 22:38:52.524: Vi1 AAA/AUTHOR/IPCP: Processing AV service=ppp \*Mar 8 22:38:52.524: Vi1 AAA/AUTHOR/IPCP: Processing AV protocol=ip \*Mar 8 22:38:52.524: Vi1 AAA/AUTHOR/IPCP: Authorization succeeded \*Mar 8 22:38:52.524: Vi1 AAA/AUTHOR/IPCP: Done. Her address 0.0.0.0, we want 172.16.10.1 \*Mar 8 22:38:52.524: Vi1 IPCP: O CONFNAK [ACKrcvd] id 8 len 10 \*Mar 8 22:38:52.524: Vi1 IPCP: Address 172.16.10.1 (0x0306AC100A01) \*Mar 8 22:38:52.640: Vi1 CCP: I TERMACK [TERMsent] id 5 len 4 \*Mar 8 22:38:52.640: Vi1 CCP: State is Closed \*Mar 8 22:38:52.640: Vi1 MPPE: Required encryption not negotiated \*Mar 8 22:38:52.640: Vi1 IPCP: State is Closed \*Mar 8 22:38:52.640: Vi1 PPP: Phase is TERMINATING [0 sess, 0 load] \*Mar 8 22:38:52.640: Vi1 LCP: O TERMREQ [Open] id 13 len 4 \*Mar 8 22:38:52.660: Vi1 IPCP: LCP not open, discarding packet \*Mar 8 22:38:52.776: Vi1 LCP: I TERMACK [TERMsent] id 13 len 4 \*Mar 8 22:38:52.776: Vi1 AAA/AUTHOR/FSM: (0): LCP succeeds trivially \*Mar 8 22:38:52.780: Vi1 LCP: State is Closed \*Mar 8 22:38:52.780: Vi1 PPP: Phase is DOWN [0 sess, 0 load] \*Mar 8 22:38:52.780: Vi1 VPDN: Cleanup \*Mar 8 22:38:52.780: Vi1 VPDN: Reset \*Mar 8 22:38:52.780: Vi1 Tnl/Cl 33/33 PPTP: close -> state change estabd to terminal \*Mar 8 22:38:52.780: Vi1 Tnl/Cl 33/33 PPTP: Destroying session, trace follows: \*Mar 8 22:38:52.780: -Traceback= 60C4A150 60C4AE48 60C49F68 60C4B5AC 60C30450 60C18B10 60C19238 60602CC4 605FC380 605FB730 605FD614 605F72A8 6040DE0C 6040DDF8 \*Mar 8 22:38:52.784: Vi1 Tnl/Cl 33/33 PPTP: Releasing idb for tunnel 33 session 33 \*Mar 8 22:38:52.784: Vi1 VPDN: Reset**

```
*Mar 8 22:38:52.784: Tnl 33 PPTP:
no-sess -> state change estabd to wt-stprp
*Mar 8 22:38:52.784: Vi1 VPDN: Unbind interface
*Mar 8 22:38:52.784: Vi1 VPDN: Unbind interface
*Mar 8 22:38:52.784: Vi1 VPDN: Reset
*Mar 8 22:38:52.784: Vi1 VPDN: Unbind interface
Si le client est configuré pour le chiffrement et que le routeur n'est pasLe message
suivant s'affiche sur le PC :
Registering your computer on the network..
Errror 742: The remote computer doesnot support the required data
encryption type.
On the Router:
*Mar 9 01:06:00.868: Vi2 CCP: I CONFREQ [Not negotiated] id 5 len 10
*Mar 9 01:06:00.868: Vi2 CCP: MS-PPC supported bits 0x010000B1
(0x1206010000B1)
*Mar 9 01:06:00.868: Vi2 LCP: O PROTREJ [Open] id 18 len 16 protocol CCP
(0x80FD0105000A1206010000B1)
*Mar 9 01:06:00.876: Vi2 IPCP: I CONFREQ [REQsent] id 6 len 34
*Mar 9 01:06:00.876: Vi2 IPCP: Address 0.0.0.0 (0x030600000000)
*Mar 9 01:06:00.876: Vi2 IPCP: PrimaryDNS 0.0.0.0 (0x810600000000)
*Mar 9 01:06:00.876: Vi2 IPCP: PrimaryWINS 0.0.0.0 (0x820600000000)
*Mar 9 01:06:00.876: Vi2 IPCP: SecondaryDNS 0.0.0.0 (0x830600000000)
*Mar 9 01:06:00.876: Vi2 IPCP: SecondaryWINS 0.0.0.0 (0x840600000000)
*Mar 9 01:06:00.880: Vi2 AAA/AUTHOR/IPCP: Start.
Her address 0.0.0.0, we want 0.0.0.0
*Mar 9 01:06:00.880: Vi2 AAA/AUTHOR/IPCP: Processing AV service=ppp
*Mar 9 01:06:00.880: Vi2 AAA/AUTHOR/IPCP: Processing AV
mschap_mppe_keys*1p1T11=1v1O1~11a1W11151\1V1M1#1
1Z1`1k1}111
*Mar 9 01:06:00.880: Vi2 AAA/AUTHOR/IPCP: Authorization succeeded
*Mar 9 01:06:00.880: Vi2 AAA/AUTHOR/IPCP: Done.
Her address 0.0.0.0, we want 0.0.0.0
*Mar 9 01:06:00.880: Vi2 IPCP: Pool returned 172.16.10.1
*Mar 9 01:06:00.880: Vi2 IPCP: O CONFREJ [REQsent] id 6 len 28
*Mar 9 01:06:00.880: Vi2 IPCP: PrimaryDNS 0.0.0.0 (0x810600000000)
*Mar 9 01:06:00.880: Vi2 IPCP: PrimaryWINS 0.0.0.0 (0x820600000000)
*Mar 9 01:06:00.880: Vi2 IPCP: SecondaryDNS 0.0.0.0 (0x830600000000)
*Mar 9 01:06:00.880: Vi2 IPCP: SecondaryWINS 0.0.0.0 (0x840600000000)
*Mar 9 01:06:00.884: Vi2 IPCP: I CONFACK [REQsent] id 8 len 10
*Mar 9 01:06:00.884: Vi2 IPCP: Address 172.16.10.100 (0x0306AC100A64)
*Mar 9 01:06:01.024: Vi2 LCP: I TERMREQ [Open] id 7 len 16
(0x79127FBE003CCD74000002E6)
*Mar 9 01:06:01.024: Vi2 LCP: O TERMACK [Open] id 7 len 4
*Mar 9 01:06:01.152: Vi2 Tnl/Cl 38/38 PPTP: ClearReq -> state change
estabd to terminal
*Mar 9 01:06:01.152: Vi2 Tnl/Cl 38/38 PPTP: Destroying session, trace
follows:
*Mar 9 01:06:01.152: -Traceback= 60C4A150 60C4AE48 60C49F68 60C4B2CC
60C4B558 60C485E0 60C486E0 60C48AB8 6040DE0C 6040DDF8
*Mar 9 01:06:01.156: Vi2 Tnl/Cl 38/38 PPTP: Releasing idb for tunnel 38
session 38
*Mar 9 01:06:01.156: Vi2 VPDN: Reset
*Mar 9 01:06:01.156: Tnl 38 PPTP: no-sess -> state change estabd to
wt-stprp
*Mar 9 01:06:01.160: %LINK-3-UPDOWN: Interface Virtual-Access2, changed
state to down
*Mar 9 01:06:01.160: Vi2 LCP: State is Closed
*Mar 9 01:06:01.160: Vi2 IPCP: State is Closed
*Mar 9 01:06:01.160: Vi2 PPP: Phase is DOWN [0 sess, 0 load]
*Mar 9 01:06:01.160: Vi2 VPDN: Cleanup
*Mar 9 01:06:01.160: Vi2 VPDN: Reset
*Mar 9 01:06:01.160: Vi2 VPDN: Unbind interface
*Mar 9 01:06:01.160: Vi2 VPDN: Unbind interface
```
<span id="page-16-0"></span>**\*Mar 9 01:06:01.160: Vi2 VPDN: Reset \*Mar 9 01:06:01.160: Vi2 VPDN: Unbind interface \*Mar 9 01:06:01.160: AAA/MEMORY: free\_user (0x6273D528) user='tac' ruser='' port='Virtual-Access2' rem\_addr='' authen\_type=MSCHAP service=PPP priv=1 \*Mar 9 01:06:01.324: Tnl 38 PPTP: StopCCRQ -> state change wt-stprp to wt-stprp \*Mar 9 01:06:01.324: Tnl 38 PPTP: Destroy tunnel \*Mar 9 01:06:02.160: %LINEPROTO-5-UPDOWN: Line protocol on Interface Virtual-Access2, changed state to down** Désactivation de MS-CHAP lorsque le PC est configuré pour le chiffrementLe message suivant s'affiche sur le PC : **The current encryption selection requires EAP or some version of MS-CHAP logon security methods.** Si l'utilisateur spécifie un nom d'utilisateur ou un mot de passe incorrect, le résultat suivant s'affiche.Sur le PC : **Verifying Username and Password.. Error 691: Access was denied because the username and/or password was invalid on the domain.** Sur le routeur : **\*Mar 9 01:13:43.192: RADIUS: Received from id 139 10.200.20.245:1645, Access-Reject, len 42 \*Mar 9 01:13:43.192: Attribute 26 22 0000013702101545 \*Mar 9 01:13:43.192: AAA/AUTHEN (608505327): status = FAIL \*Mar 9 01:13:43.192: Vi2 CHAP: Unable to validate Response. Username tac: Authentication failure \*Mar 9 01:13:43.192: Vi2 MS-CHAP: O FAILURE id 21 len 13 msg is "E=691 R=0" \*Mar 9 01:13:43.192: Vi2 PPP: Phase is TERMINATING [0 sess, 0 load] \*Mar 9 01:13:43.192: Vi2 LCP: O TERMREQ [Open] id 20 len 4 \*Mar 9 01:13:43.196: AAA/MEMORY: free\_user (0x62740E7C) user='tac' ruser='' port='Virtual-Access2' rem\_addr='' authen\_type=MSCHAP service=PPP priv=1** Lorsque le serveur Radius n'est pas communicatifLe résultat suivant s'affiche sur le routeur :

<span id="page-16-1"></span>**\*Mar 9 01:18:32.944: RADIUS: Retransmit id 141 \*Mar 9 01:18:42.944: RADIUS: Tried all servers. \*Mar 9 01:18:42.944: RADIUS: No valid server found. Trying any viable server \*Mar 9 01:18:42.944: RADIUS: Tried all servers. \*Mar 9 01:18:42.944: RADIUS: No response for id 141 \*Mar 9 01:18:42.944: Radius: No response from server \*Mar 9 01:18:42.944: AAA/AUTHEN (374484072): status = ERROR**

### <span id="page-16-2"></span>Informations connexes

- [PPTP avec MPPE](//www.cisco.com/en/US/docs/ios/12_1t/12_1t5/feature/guide/dt_pptp.html?referring_site=bodynav)
- [Page Technologie PPTP](//www.cisco.com/en/US/tech/tk827/tk369/tk529/tsd_technology_support_sub-protocol_home.html?referring_site=bodynav)
- [Présentation de VPDN](//www.cisco.com/en/US/tech/tk801/tk703/technologies_tech_note09186a0080094586.shtml?referring_site=bodynav)
- [Comprendre le rayon](//www.cisco.com/en/US/docs/net_mgmt/access_registrar/1.7/concepts/guide/radius.html?referring_site=bodynav)
- [Configuration de CiscoSecure ACS pour l'authentification PPTP de routeurs Windows](//www.cisco.com/en/US/products/sw/secursw/ps2086/products_configuration_example09186a008009436a.shtml?referring_site=bodynav)
- [Support et documentation techniques Cisco Systems](//www.cisco.com/cisco/web/support/index.html?referring_site=bodynav)